# Как составить расписание комиссии

Для того чтобы создать расписание комиссии, нужно на странице «Ведение расписания» выбрать из выпадающего списка типов ресурсов тип «Комиссии», найти через поле поиска нужную комиссию, установить напротив нее флажок и нажать кнопку

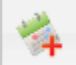

## Создать расписание

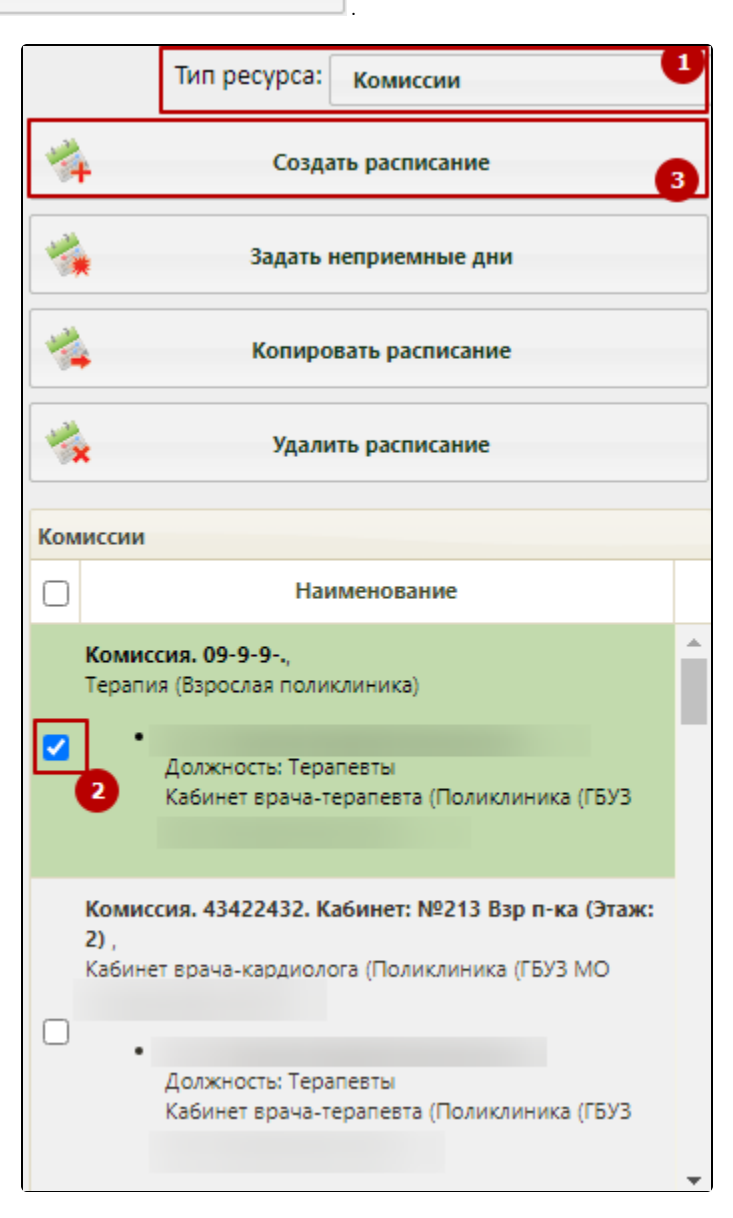

Форма отображения ресурса «Комиссия» в расписании

### Откроется форма создания расписания.

### [blocked URL](http://dl3.joxi.net/drive/2023/01/11/0055/0412/3641756/56/74127ead58.jpg)

### Форма создания расписания

Далее необходимо определить и добавить промежутки расписания, заполнив поля «Дата», «Начало интервала», «Окончание интервала», «Время приема (мин)». В поле «Тип приема» по умолчанию установлено значение «Заседание комиссии». Поле доступно для редактирования, заполняется путем выбора нужного значения из выпадающего списка.

Для создания в расписании комиссии ячейки для телемедицинского консилиума врачей следует указать тип приёма «ТМК консилиум».

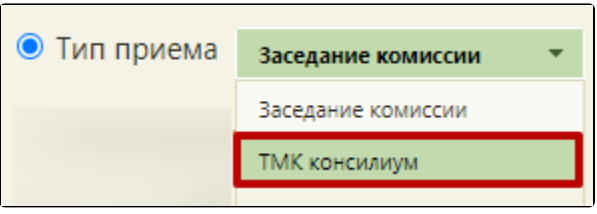

Выбор типа приёма «ТМК консилиум»

Создание расписания с типом приема «ТМК консилиум» доступно только с правами доступа «Врач» и «Другая МО».

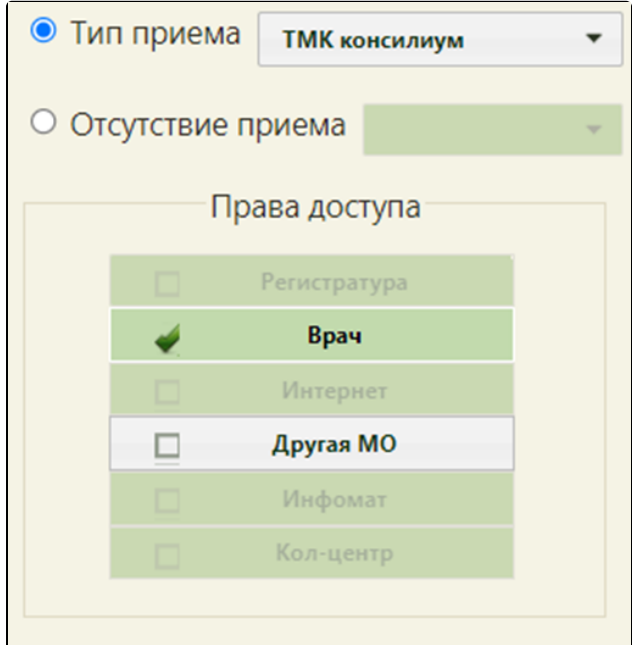

Доступные права доступа при типе приема «ТМК консилиум»

Далее следует нажать кнопку «Добавить». На форму в область «Добавленные промежутки расписания» добавится строка с созданным интервалом приёма.

При нажатии кнопки «Текущее расписание» будет отображено текущее расписание выбранного ресурса, а также расписание всех ресурсов, задействованных в составе комиссии.

Для обновления текущего расписания необходимо нажать кнопку . Для возврата к форме добавления промежутков расписания следует нажать кнопку «Вернуться».

| Создание расписания<br>×                                |                             |                                                      |            |                 |                                 |             |
|---------------------------------------------------------|-----------------------------|------------------------------------------------------|------------|-----------------|---------------------------------|-------------|
| Дата                                                    | 16.12.2020<br>$\bigodot$    | Текущее расписание                                   |            |                 |                                 |             |
| Начало интервала                                        | 07:00                       | Наименование                                         | Дата       | Время           | Тип приёма                      | Кто записан |
| 13:00<br>Окончание интервала                            |                             | Комиссия. 09-9-9-., Терапия, Взрослая поликлиника    |            |                 |                                 |             |
| $15 \div$<br>Время приема (мин)                         |                             | Комиссия. 09-9-9-., Терапия,<br>Взрослая поликлиника | 16.12.2020 | нет раписания   |                                 |             |
| Без разбивки на интервалы<br>□                          | Комиссия. Состав участников |                                                      |            |                 |                                 |             |
| Живая очередь<br>п                                      |                             | Кабинет врача-терапевта, Поликлиника (               |            |                 |                                 |             |
| Талонов в интервале<br>Тип приема<br>Заседание комиссии | $\blacktriangledown$        | Евгеньевич, Кабинет врача-<br>терапевта, Поликлиника | 16,12,2020 | $07:00 - 23:00$ | Прием на дому<br>(вызов на дом) |             |
| Права доступа                                           |                             | [2015] Быков Андрей<br>Евгеньевич, Кабинет врача-    |            |                 | Прием на дому                   | a           |
| Регистратура                                            |                             | терапевта, Поликлиника                               | 16,12,2020 | 07:00 - 23:00   | (вызов на дом)                  |             |
| Врач                                                    |                             |                                                      |            |                 |                                 |             |
| Интернет                                                |                             | Кабинет врача-                                       |            |                 |                                 |             |
| Другая МО                                               |                             | терапевта, Поликлиника                               | 16,12,2020 | $07:00 - 23:00$ | Прием на дому<br>(вызов на дом) |             |
| Инфомат                                                 |                             |                                                      |            |                 |                                 |             |
| Кол-центр                                               |                             |                                                      |            |                 |                                 |             |
|                                                         |                             |                                                      |            |                 |                                 |             |
|                                                         |                             |                                                      |            |                 |                                 | Вернуться   |

Отображение ресурсов, входящих в комиссию

Если расписание уже существует на врача или другой ресурс, входящий в комиссию и выбранную дату, но при этом необходимо создать новое, то необходимо установить галочку «Заменять существующее».

Для создания расписания следует нажать кнопку «Сохранить».